# **JD Edwards EnterpriseOne Applications**

BIP Payment Formats for Localizations Implementation Guide Release 9.1 **E26377-04**

April 2014

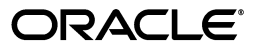

JD Edwards EnterpriseOne Applications BIP Payment Formats for Localizations Implementation Guide, Release 9.1

E26377-04

Copyright © 2014, Oracle and/or its affiliates. All rights reserved.

This software and related documentation are provided under a license agreement containing restrictions on use and disclosure and are protected by intellectual property laws. Except as expressly permitted in your license agreement or allowed by law, you may not use, copy, reproduce, translate, broadcast, modify, license, transmit, distribute, exhibit, perform, publish, or display any part, in any form, or by any means. Reverse engineering, disassembly, or decompilation of this software, unless required by law for interoperability, is prohibited.

The information contained herein is subject to change without notice and is not warranted to be error-free. If you find any errors, please report them to us in writing.

If this is software or related documentation that is delivered to the U.S. Government or anyone licensing it on behalf of the U.S. Government, the following notice is applicable:

U.S. GOVERNMENT END USERS: Oracle programs, including any operating system, integrated software, any programs installed on the hardware, and/or documentation, delivered to U.S. Government end users are "commercial computer software" pursuant to the applicable Federal Acquisition Regulation and agency-specific supplemental regulations. As such, use, duplication, disclosure, modification, and adaptation of the programs, including any operating system, integrated software, any programs installed on the hardware, and/or documentation, shall be subject to license terms and license restrictions applicable to the programs. No other rights are granted to the U.S. Government.

This software or hardware is developed for general use in a variety of information management applications. It is not developed or intended for use in any inherently dangerous applications, including applications that may create a risk of personal injury. If you use this software or hardware in dangerous applications, then you shall be responsible to take all appropriate fail-safe, backup, redundancy, and other measures to ensure its safe use. Oracle Corporation and its affiliates disclaim any liability for any damages caused by use of this software or hardware in dangerous applications.

Oracle and Java are registered trademarks of Oracle and/or its affiliates. Other names may be trademarks of their respective owners.

Intel and Intel Xeon are trademarks or registered trademarks of Intel Corporation. All SPARC trademarks are used under license and are trademarks or registered trademarks of SPARC International, Inc. AMD, Opteron, the AMD logo, and the AMD Opteron logo are trademarks or registered trademarks of Advanced Micro Devices. UNIX is a registered trademark of The Open Group.

This software or hardware and documentation may provide access to or information on content, products, and services from third parties. Oracle Corporation and its affiliates are not responsible for and expressly disclaim all warranties of any kind with respect to third-party content, products, and services. Oracle Corporation and its affiliates will not be responsible for any loss, costs, or damages incurred due to your access to or use of third-party content, products, or services.

# **Contents**

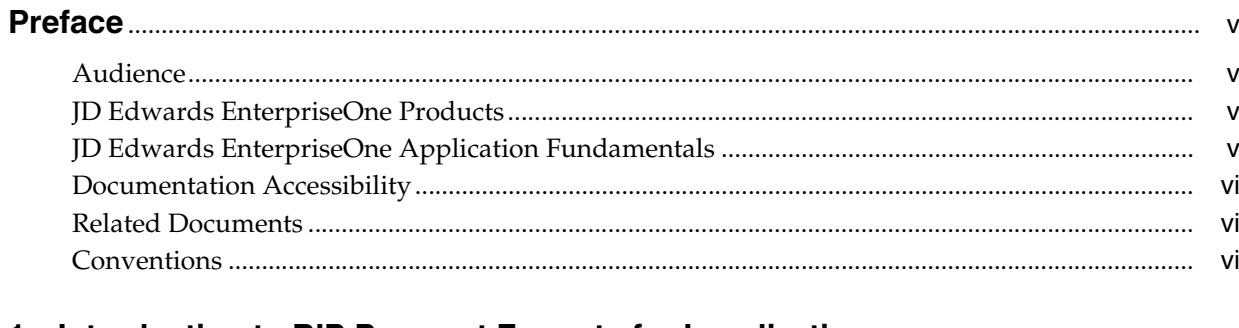

# 1 Introduction to BIP Payment Formats for Localizations

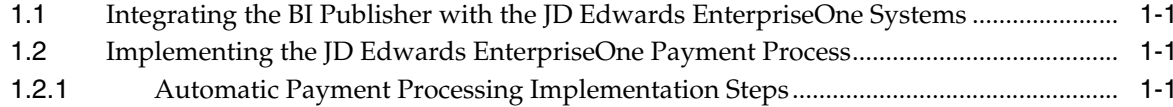

# 2 Understanding Payment Processing Using Oracle BI Publisher

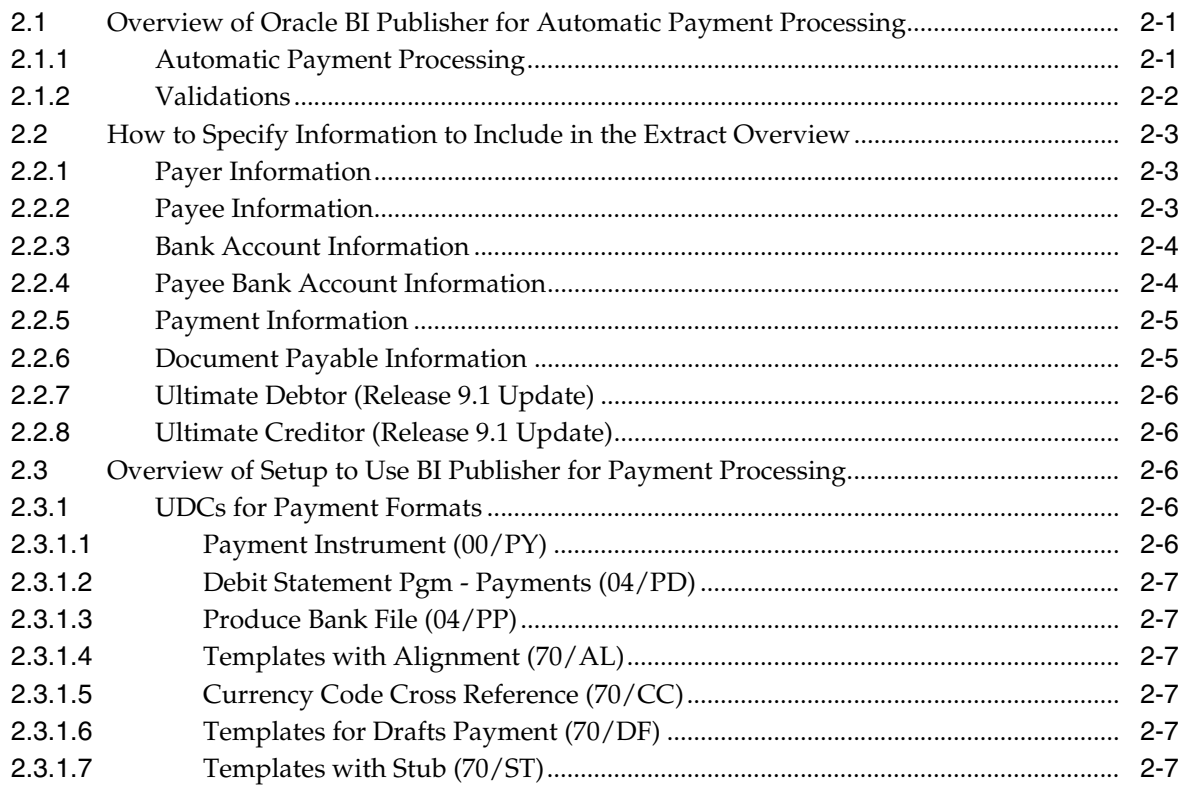

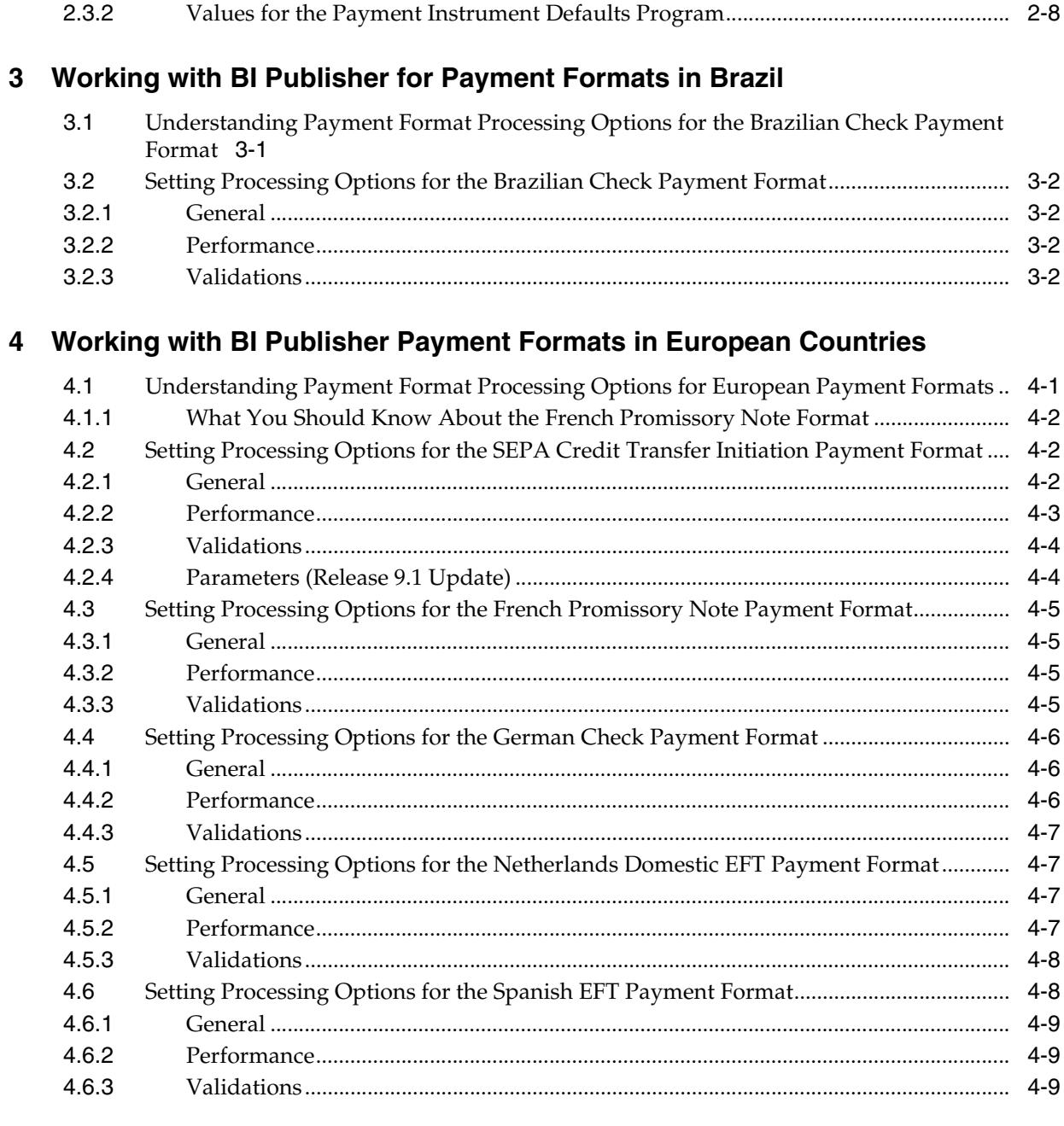

# A JD Edwards EnterpriseOne Data Mapping to XML Fields for Payment Formats

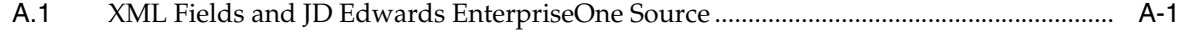

# **Preface**

<span id="page-4-0"></span>Welcome to the JD Edwards EnterpriseOne Applications BIP Payment Formats for Localizations Implementation Guide.

## <span id="page-4-1"></span>**Audience**

This guide is intended for implementers and end users of the JD Edwards EnterpriseOne localization systems for these countries:

- **Brazil**
- **France**
- **Germany**
- The Netherlands
- Spain
- Those using SEPA credit transfers.

## <span id="page-4-2"></span>**JD Edwards EnterpriseOne Products**

This implementation guide refers to these JD Edwards EnterpriseOne products from Oracle:

- JD Edwards EnterpriseOne Accounts Payable.
- JD Edwards EnterpriseOne Localizations for Brazil.
- JD Edwards EnterpriseOne Localizations for France.
- JD Edwards EnterpriseOne Localizations for Germany.
- JD Edwards EnterpriseOne Localizations for Germany.
- JD Edwards EnterpriseOne Localizations for the Netherlands.
- JD Edwards EnterpriseOne Localizations for Spain.

### <span id="page-4-3"></span>**JD Edwards EnterpriseOne Application Fundamentals**

Additional, essential information describing the setup and design of your system appears in a companion volume of documentation called *JD Edwards EnterpriseOne Financial Management Application Fundamentals 9.0 Implementation Guide.*

Customers must conform to the supported platforms for the release as detailed in the JD Edwards EnterpriseOne minimum technical requirements. In addition, JD Edwards EnterpriseOne may integrate, interface, or work in conjunction with other Oracle

products. Refer to the cross-reference material in the Program Documentation at http://oracle.com/contracts/index.html for Program prerequisites and version cross-reference documents to assure compatibility of various Oracle products.

# <span id="page-5-0"></span>**Documentation Accessibility**

For information about Oracle's commitment to accessibility, visit the Oracle Accessibility Program website at http://www.oracle.com/pls/topic/lookup?ctx=acc&id=docacc.

#### **Access to Oracle Support**

Oracle customers have access to electronic support through My Oracle Support. For information, visit http://www.oracle.com/pls/topic/lookup?ctx=acc&id=info or visit http://www.oracle.com/pls/topic/lookup?ctx=acc&id=trs if you are hearing impaired.

## <span id="page-5-1"></span>**Related Documents**

You can access related documents from the JD Edwards EnterpriseOne Release Documentation Overview pages on My Oracle Support. Access the main documentation overview page by searching for the document ID, which is 1308615.1, or by using this link:

https://support.oracle.com/CSP/main/article?cmd=show&type=NOT&id=1308615.1

To navigate to this page from the My Oracle Support home page, click the Knowledge tab, and then click the Tools and Training menu, JD Edwards EnterpriseOne, Welcome Center, Release Information Overview.

## <span id="page-5-2"></span>**Conventions**

The following text conventions are used in this document:

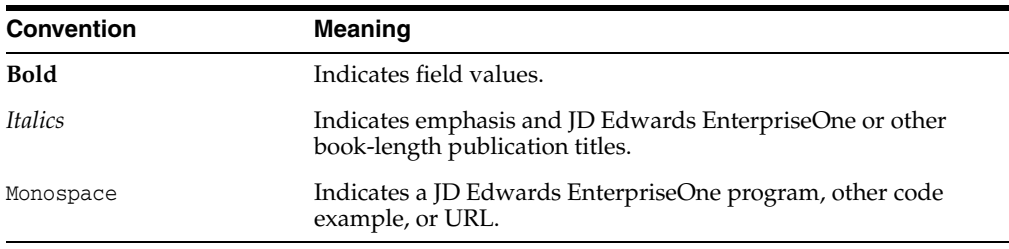

**1**

# <span id="page-6-0"></span>**Introduction to BIP Payment Formats for Localizations**

This chapter contains the following topics:

- Section 1.1, "Integrating the BI Publisher with the JD Edwards EnterpriseOne [Systems"](#page-6-1)
- Section [1.2, "Implementing the JD Edwards EnterpriseOne Payment Process"](#page-6-2)

# <span id="page-6-1"></span>**1.1 Integrating the BI Publisher with the JD Edwards EnterpriseOne Systems**

The BI Publisher from Oracle integrates with the JD Edwards EnterpriseOne system. You must purchase and install the BI Publisher software. Refer to the documentation for BI Publisher for information about setting up and using BI Publisher and the integrations with JD Edwards EnterpriseOne software.

# <span id="page-6-2"></span>**1.2 Implementing the JD Edwards EnterpriseOne Payment Process**

This section provides an overview of the steps that are required to implement the JD Edwards EnterpriseOne payment process.

In the planning phase of your implementation, take advantage of all JD Edwards EnterpriseOne sources of information, including the installation guides and troubleshooting information.

### <span id="page-6-3"></span>**1.2.1 Automatic Payment Processing Implementation Steps**

This table lists the suggested application-specific implementation steps for the automatic payment process in the JD Edwards EnterpriseOne system:

**1.** Set up the JD Edwards EnterpriseOne Address Book system.

<span id="page-6-4"></span>See *JD Edwards EnterpriseOne Applications Address Book Implementation Guide*

**2.** Set up basic financial data, such as companies and bank accounts.

See *JD Edwards EnterpriseOne Applications Financial Management Fundamentals Implementation Guide*

**3.** Set up suppliers and the automatic payment process.

See *JD Edwards EnterpriseOne Applications Accounts Payable Implementation Guide*

# <span id="page-8-0"></span>**Understanding Payment Processing Using Oracle BI Publisher**

This chapter provides overviews of:

- Section [2.1, "Overview of Oracle BI Publisher for Automatic Payment Processing"](#page-8-1)
- Section [2.2, "How to Specify Information to Include in the Extract Overview"](#page-10-0)
- Section [2.3, "Overview of Setup to Use BI Publisher for Payment Processing"](#page-13-2)

# <span id="page-8-1"></span>**2.1 Overview of Oracle BI Publisher for Automatic Payment Processing**

The JD Edwards EnterpriseOne software was enhanced to enable you to generate payments in certain payment formats using Oracle's Business Intelligence Publisher (BI Publisher).

### <span id="page-8-2"></span>**2.1.1 Automatic Payment Processing**

<span id="page-8-3"></span>The JD Edwards EnterpriseOne Accounts Payable system provide an automatic payment processing process that you use to generate payments. For some payment formats, you can also use BI Publisher to extract the payment data from the JD Edwards EnterpriseOne tables. Some payment formats are supported for both the existing automatic payment process and the BI Publisher extraction of data. Other payment formats are supported for only one method or the other. This document discusses only the payment formats that are supported for BI Publisher.

<span id="page-8-4"></span>The process for using BI Publisher to generate payments includes the Payment Information Extractor program(R704001), templates, report definitions, and versions for the payment formats for which you can use the BI Publisher. Each version of the Payment Information Extractor program is set up for a specific payment format. A report definition and template are associated with the version. You set up a payment instrument in the 00/PY UDC table, and associate the payment instrument with a version. The system then uses the associations between the version, report definition, and template to generate the output.

The system launches the Payment Information Extractor program when you set up your automatic payment processing to use the R704001 (P704001) program for automatic payments. When you run the Write function in the Work With Payment Groups program (P04571), the system processes the selected payments and advances the payment status to the Update (UPD) status if no errors occur. If the system encounters errors, the payment status does not advance. After processing payments, the Payment Information Extractor program launches the R704001A program, which writes any error messages to the Work Center and informs you of the location of the output.

<span id="page-9-9"></span><span id="page-9-8"></span><span id="page-9-6"></span><span id="page-9-1"></span>This table shows the relationship between the versions, report definitions, and templates for the payment formats for which you can use BI Publisher for payments made from the JD Edwards EnterpriseOne system:

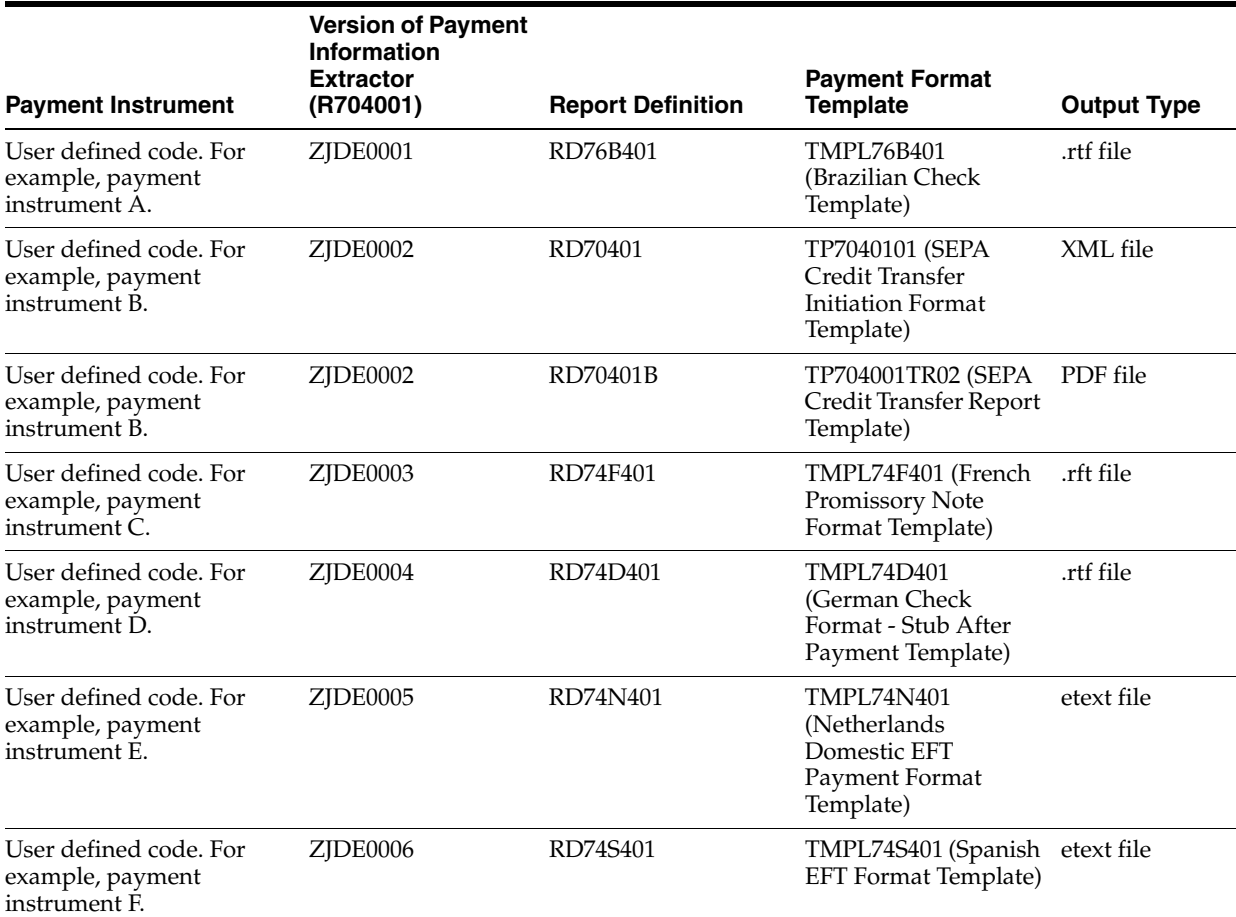

#### <span id="page-9-7"></span><span id="page-9-5"></span><span id="page-9-3"></span><span id="page-9-2"></span>**Important!:**

JD Edwards EnterpriseOne did not create the templates that are used to extract data using the BI Publisher and so cannot modify them.

### <span id="page-9-0"></span>**2.1.2 Validations**

<span id="page-9-4"></span>The system validates whether the IBAN (International Bank Account Number) and SWIFT (Society for Worldwide Interbank Financial Telecommunication) codes are set up for the company and supplier, if you set the processing options to do so. The program also validates whether the currency code of the payments is equal to the currency code in the processing options. If any validation fails, the system writes an error message to the Work Center and does not advance the payment status to update (UPD).

The SEPA Credit Transfer Initiation payment format (version ZJDE0002 of the Payment Information Extractor program) and the Netherlands Domestic EFT payment format (version ZJDE0005 of the Payment Information Extractor program) have additional validations. Refer to the processing options for these versions for information about the additional validations.

# <span id="page-10-3"></span><span id="page-10-0"></span>**2.2 How to Specify Information to Include in the Extract Overview**

The system uses different versions of the Payment Information Extractor program for each payment format. You set processing options to specify the information to extract, depending on what is required for the format. Excluding unnecessary data from the data extraction improves system performance.

When you set the processing options, you can select to extract this information:

### <span id="page-10-1"></span>**2.2.1 Payer Information**

<span id="page-10-5"></span>When you select to extract payer information, the system writes data from these tables to the extracted file:

■ A/P Payment Processing - Summary (F04572)

The system uses the Payment Group Control Number (data item HDC) and Check Control Number (data item CKC) fields to determine the Company (data item CO).

Company Constants (F0010)

The system uses the Address Number (data item AN8) from the F0010 table to access the Address Book Master table (F0101) and Address by Date table (F0116).

- Address Book Master (F0101)
	- **–** Address Number
	- **–** Tax ID (data item TAX)
- Address by Date (F0116)

The system uses the address number and the effective date to determine the address information:

- **–** Address (data items ADD1–ADD3)
- **–** Postal code (data item ADDZ)
- **–** City (data item CTY1)
- **–** State (data item ADDS)
- **–** Country (data item CTR)

### <span id="page-10-2"></span>**2.2.2 Payee Information**

<span id="page-10-4"></span>When you select to extract payee information, the system writes data from these tables to the extracted file:

■ A/P Payment Processing - Summary (F04572)

The system uses the Payment Group Control Number and Check Control Number fields to determine the Payee Address Number (data item PYE).

- ■
- Address Book Master (F0101)
	- **–** Address Number
	- **–** Tax ID (data item TAX)
- Address by Date (F0116)

The system uses the address number and the effective date to determine the address information:

- **–** Address (data items ADD1–ADD3)
- **–** Postal code (data item ADDZ)
- **–** City (data item CTY1)
- **–** State (data item ADDS)
- **–** Country (data item CTR)

### <span id="page-11-0"></span>**2.2.3 Bank Account Information**

<span id="page-11-2"></span>When you select to extract bank account information, the system writes data from these tables to the extracted file:

■ A/P Payment Processing - Summary (F04572)

The system uses the Payment Group Control Number and Check Control Number fields to determine the G/L Bank Account (data item GLBA).

- Bank Transit Master (F0030)
	- **–** Account ID (data item AID)
	- **–** Transit Number Bank (data item TNST)
	- **–** Bank Account Number Customer (data item CBNK)
	- **–** Bank Account Control Digit (data item CHKD)
	- **–** SWIFT Code (data item SWFT)
	- **–** International Bank Account Number (data item IBAN)
	- **–** Address Number Bank (data item AN8BK)
- Address by Date (F0116)

The system uses the bank's address number and the effective date to determine the address information:

- **–** Address (data items ADD1–ADD4)
- **–** Address
- **–** Postal code
- **–** City
- **–** State
- **–** Country

### <span id="page-11-1"></span>**2.2.4 Payee Bank Account Information**

<span id="page-11-3"></span>When you select to extract payee bank account information, the system writes data from these tables to the extracted file:

■ A/P Payment Processing - Summary (F04572)

The system uses the Payment Group Control Number and Check Control Number fields to determine the values to use for these fields:

- **–** Bank Account Number Customer
- **–** Bank Account Control Digit
- **–** Transit Number Bank
- **–** Payee Address Number
- Bank Transit Master (F0030)
	- **–** Account ID
	- **–** Transit Number Bank
	- **–** Bank Account Number Customer
	- **–** Bank Account Control Digit
	- **–** SWIFT Code
	- **–** International Bank Account Number
	- **–** Payee Address Number
	- **–** Address Number

### <span id="page-12-0"></span>**2.2.5 Payment Information**

<span id="page-12-3"></span>When you select to extract payment information, the system writes data from the A/P Payment Processing - Summary table to the extracted file:

- Payment Group Control Number
- Check Control Number
- Payee Address Number
- Payment Amount (data item PAAP)
- Date For  $G/L$  Julian (data item DGJ)
- Currency Code From (data item CRCD)
- G/L Bank Account
- Address Number
- Company

### <span id="page-12-1"></span>**2.2.6 Document Payable Information**

<span id="page-12-2"></span>When you select to extract document payment information, the system writes data from these tables to the extracted file:

■ A/P Payment Processing - Summary

The system uses the Payment Group Control Number and Check Control Number fields to determine the data to extract from the A/P Payment Processing - Detail table (F04573).

- A/P Payment Processing Detail (F04573)
	- **–** Date -Net Due (DDJ
	- **–** Payment Amount (PAAP)
	- **–** Discount Taken (ADSA)
	- **–** Date Invoice Julian (DIVJ)
	- **–** Supplier Invoice Number (VINV)

## <span id="page-13-7"></span><span id="page-13-0"></span>**2.2.7 Ultimate Debtor (Release 9.1 Update)**

The system extracts the ultimate debtor information if:

- You specify an address line number in the Ultimate Debtor Addr Line Number processing option for R704001 program, ZJDE0002 version.
- You select to extract the ultimate debtor information in the Ultimate Debtor processing option for R704001 program, ZJDE0002 version.
- The address of the debtor (company address) is different from the address of the ultimate debtor.

If these conditions are met, the system writes data from these tables to the extracted file:

- A/P Payment Processing Header (F04571), A/P Payment Processing Summary (F04572), and A/P Payment Processing - Detail (F04573)
- Bank Transit Master (F0030)
- Address Book Master (F0101)

### <span id="page-13-6"></span><span id="page-13-1"></span>**2.2.8 Ultimate Creditor (Release 9.1 Update)**

The system extracts the ultimate creditor information if:

- You specify an address line number in the Ultimate Creditor Addr Line Number processing option for R704001 program, ZJDE0002 version.
- You select to extract the ultimate creditor information in the Ultimate Creditor processing option for R704001 program, ZJDE0002 version.
- The address of the creditor (supplier address) is different from the address of the ultimate creditor.

If these conditions are met, the system writes data from these tables to the extracted file:

- A/P Payment Processing Header (F04571), A/P Payment Processing Summary (F04572), and A/P Payment Processing - Detail (F04573)
- Bank Transit Master (F0030)
- Address Book Master (F0101)

# <span id="page-13-2"></span>**2.3 Overview of Setup to Use BI Publisher for Payment Processing**

Before you use the BI Publisher to produce the payment format output, verify that the necessary UDC tables and values for the Payment Instrument Default program are set up in your system.

### <span id="page-13-4"></span><span id="page-13-3"></span>**2.3.1 UDCs for Payment Formats**

You must set up UDC values to process automatic payments. For some formats, you also set up debit information.

### <span id="page-13-5"></span>**2.3.1.1 Payment Instrument (00/PY)**

You must set up a payment instrument to use for payments that you make using the BI Publisher. Or, you can use an existing payment instrument. After you identify the payment instrument code to use, associate the code to the (R704001) in the Payment Instrument Defaults program (P0417).

#### <span id="page-14-6"></span><span id="page-14-0"></span>**2.3.1.2 Debit Statement Pgm - Payments (04/PD)**

You must add the program ID for the Payment Information Extractor program to this UDC table before you can specify the program as the debit statement program for payments in the Payment Instrument Defaults program. As with all payment formats, you enter the program ID with a leading character of *P* instead of *R*. For example, to enter the program ID for the Payment Information Extractor program, enter *P704001* instead of *R704001*.

You need to set *P704001* as Debit Statement Program if you want to include negative payments in the extraction.

#### <span id="page-14-12"></span><span id="page-14-7"></span><span id="page-14-1"></span>**2.3.1.3 Produce Bank File (04/PP)**

You must add the program ID for the Payment Information Extractor program to this UDC table before you can specify the program as the payment program for in the Payment Instrument Defaults program. As with all payment formats, you enter the program ID with a leading character of *P* instead of *R*. For example, to enter the program ID for the Payment Information Extractor program, enter *P704001* instead of *R704001*.

#### <span id="page-14-8"></span><span id="page-14-2"></span>**2.3.1.4 Templates with Alignment (70/AL)**

The JD EnterpriseOne system provides hard-coded values for this UDC table. The system uses these values to specify the print templates that use the alignment feature that you set up in the Bank Account Information program (P0030G).

**Note:** The French Promissory Note format (version ZJDE0003 of the Payment Information Extractor program) uses this UDC table.

#### <span id="page-14-9"></span><span id="page-14-3"></span>**2.3.1.5 Currency Code Cross Reference (70/CC)**

Set up values in this UDC table to create a cross-reference between the currency codes that are required by the payment formats that you use and the currency code values that exist in your system. When you run the Write function in the automatic payment process, the system accesses this UDC table with the transaction currency code to obtain the currency code required by the payment format. For example, if you use the SEPA credit initiation payment format and if the currency code that you use for the euro is EU1, you must set up a cross-reference to the code EUR because the code EUR is required for that format.

If the system does not find a cross-reference in this UDC table, the system uses the payment currency code in the payment format output.

#### <span id="page-14-10"></span><span id="page-14-4"></span>**2.3.1.6 Templates for Drafts Payment (70/DF)**

The JD EnterpriseOne system provides hard-coded values for this UDC table. The system uses these values to specify the print templates that produce a draft payment.

**Note:** The French Promissory Note format (version ZJDE0003 of the Payment Information Extractor program) uses this UDC table.

#### <span id="page-14-11"></span><span id="page-14-5"></span>**2.3.1.7 Templates with Stub (70/ST)**

The JD EnterpriseOne system provides hard-coded values for this UDC table. The system uses these values to specify the print templates that use the stub feature that you set up in the Bank Account Information program (P0030G).

**Note:** The French Promissory Note format (version ZJDE0003 of the Payment Information Extractor program) uses this UDC table. If you pay multiple vouchers with one check, you must set the Summarized Pay Item processing option in the Create Payment Control Groups program (R04570) to *1*.

### <span id="page-15-0"></span>**2.3.2 Values for the Payment Instrument Defaults Program**

In the Payment Instrument Default program you enter program IDs and versions to specify the payment or debit format to use. As with all payment formats, when you enter a value for the program in the Payment Instrument Defaults program, enter the leading character *P* instead of *R*. For example, when you enter the program ID for the Payment Information Extractor program, enter *P704001* instead of R704001.

<span id="page-15-5"></span>For all payment formats for which you use the BI Publisher, you enter P704001 in the Payments field in the Payment Instrument Defaults program. This table shows the values that you set up for each of the payment formats that you can use with the BI Publisher:

<span id="page-15-7"></span><span id="page-15-6"></span><span id="page-15-4"></span><span id="page-15-3"></span><span id="page-15-2"></span><span id="page-15-1"></span>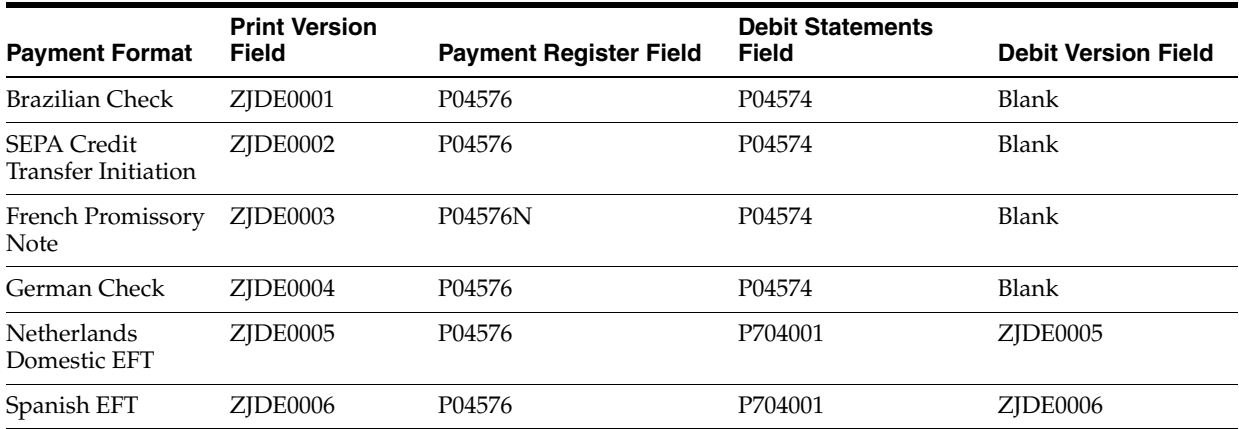

# <span id="page-16-0"></span>**Working with BI Publisher for Payment Formats in Brazil**

This chapter provides includes these topics:

- Section 3.1, "Understanding Payment Format Processing Options for the Brazilian [Check Payment Format"](#page-16-1)
- Section [3.2, "Setting Processing Options for the Brazilian Check Payment Format"](#page-17-0)

#### **See Also:**

"Setting Up Payment Formats for Brazil" in the *JD Edwards EnterpriseOne Applications Localizations for Brazil Implementation Guide*

# <span id="page-16-1"></span>**3.1 Understanding Payment Format Processing Options for the Brazilian Check Payment Format**

<span id="page-16-2"></span>The system uses the Payment Information Extractor program (R704001) to extract the data from JD Edwards EnterpriseOne tables that you need for payment formats. You use a different version of the Payment Information Extractor program for each payment format. Because the processing option template is the same for every version of the Payment Information Extractor program, you set the processing options for each version to specify the information that you want to extract and the validations that you want the system to perform. Setting the processing options to suppress the extraction of information that is not needed for a specific payment format increases system performance.

You can access the processing options for each version of the Payment Information Extractor program from the Accounts Payable Setup menu (G700441). However, you run the Payment Information Extractor program when you use the Write function in the Work with Payment Groups program (P04571).

**Important!:** Each version of the Payment Information Extractor program is associated to a specific report definition and payment format template. If you need to create a new version of the Payment Information Extractor program, be sure to create a copy of the version that corresponds to the payment format that you want to use. For example, if you need to create a different version to use for the Brazilian check payment format, make a copy of version ZJDE0001 only. If you use a copy of any other version, the system will not use the correct report definition or payment format template.

# <span id="page-17-0"></span>**3.2 Setting Processing Options for the Brazilian Check Payment Format**

<span id="page-17-4"></span>This section discusses how to set processing options for version ZJDE0001 (Brazilian Check) of the Payment Information Extractor program (R704001).

### <span id="page-17-1"></span>**3.2.1 General**

#### **Translation Program**

Enter a value from the Check Translation (98/CT) UDC table to specify the translation program to use to convert numbers to words. If you leave this processing option blank, the system uses the translation program that is associated with the currency of the payment.

### <span id="page-17-2"></span>**3.2.2 Performance**

Use these processing options to limit the data that is extracted from the JD Edwards EnterpriseOne tables.

See [How to Specify Information to Include in the Extract Overview](#page-10-3)

#### **1. Bank Account Information**

Enter *Y* (yes) or leave this processing option blank to include the extraction of bank account information, which is required for this payment format.

#### **2. Payee Information**

Enter *Y* (yes) or leave this processing option blank to include the extraction of payee information, which is required for this payment format.

#### **3. Payee Bank Account Information**

Enter *N* (no) to suppress the extraction of payee bank account information, which is not required for this payment format.

#### **4. Payer Information**

Enter *Y* (yes) or leave this processing option blank to extract payor information, which is required for this payment format.

#### **5. Document Payable Information**

Enter *N* (no) to suppress the extraction of document payable information, which is not required for this payment format.

### <span id="page-17-3"></span>**3.2.3 Validations**

#### **1. Supplier's IBAN**

Enter *N* (no) or leave this processing option blank to suppress the validation of the supplier's IBAN (international bank account number), which is not required for this payment format.

#### **2. Company's Account IBAN**

Enter *N* (no) or leave this processing option blank to suppress the validation of the IBAN for the company's account, which is not required for this payment format.

#### **3. Supplier's SWIFT**

Enter *N* (no) or leave this processing option blank to suppress the validation of the supplier's SWIFT number, which is not required for this payment format.

#### **4. Company's Account SWIFT**

Enter *N* (no) or leave this processing option blank to suppress the validation of the company's account SWIFT, which is not required for this payment format.

#### **5. Currency Code**

Enter the currency code that you want to include in the payment format output. If you do not specify a currency code, the system uses the currency of the payment.

#### **6. Special Validation Rules**

Enter a value that exists in the Special Validation Rules (70/VL) UDC table to have the system apply a special validation routine.

**Note:** Because the Brazilian check format does not require a special validation routine, you should leave this processing option blank so that no validation is applied.

# <span id="page-20-0"></span>**Working with BI Publisher Payment Formats in European Countries**

This chapter includes these topics:

- Section 4.1, "Understanding Payment Format Processing Options for European [Payment Formats"](#page-20-1)
- Section 4.2, "Setting Processing Options for the SEPA Credit Transfer Initiation [Payment Format"](#page-21-1)
- Section 4.3, "Setting Processing Options for the French Promissory Note Payment [Format"](#page-24-0)
- Section [4.4, "Setting Processing Options for the German Check Payment Format"](#page-25-0)
- Section 4.5, "Setting Processing Options for the Netherlands Domestic EFT [Payment Format"](#page-26-1)
- Section [4.6, "Setting Processing Options for the Spanish EFT Payment Format"](#page-27-1)

#### **See Also:**

"Setting Up Payment Formats for France" in the *JD Edwards EnterpriseOne Applications Localizations for France Implementation Guide*. "Setting Up Payment Formats in Germany" in the *JD Edwards EnterpriseOne Applications Localizations for Germany Implementation Guide*. "Setting Up Payment Formats for in Netherlands" in the *JD Edwards EnterpriseOne Applications Localizations for the Netherlands Implementation Guide*. "Setting Up Payment Formats for Spain" in the *JD Edwards EnterpriseOne Applications Localizations for Spain Implementation Guide*.

# <span id="page-20-1"></span>**4.1 Understanding Payment Format Processing Options for European Payment Formats**

<span id="page-20-2"></span>The system uses the Payment Information Extractor program (R704001) to extract the data from JD Edwards EnterpriseOne tables that you need for payment formats. You use a different version of the Payment Information Extractor program for each payment format. Because the processing option template is the same for every version of the Payment Information Extractor program, you set the processing options for each version to specify the information that you want to extract and the validations that you want the system to perform. Setting the processing options to suppress the extraction of information that is not needed for a specific payment format increases system performance.

You can access the processing options for each version of the Payment Information Extractor program from the Accounts Payable Setup menu (G700441). However, you run the Payment Information Extractor program when you use the Write function in the Work with Payment Groups program (P04571).

<span id="page-21-5"></span>**Note (Release 9.1 Update):** Version 7.0 of the SEPA Credit Transfer functionality is supported in the BI Publisher formats.

The BIP tool replaces the use of the SEPA XML Credit Transfer - COMM - 04 report (R744002) for SEPA credit transfers.

See "Working with SEPA Payments and Credits" in the *JD Edwards EnterpriseOne Applications Localizations for European Reporting and SEPA Processing Implementation Guide*

**Important!:** Each version of the Payment Information Extractor program is associated to a specific report definition and payment format template. If you need to create a new version of the Payment Information Extractor program, be sure to create a copy of the version that corresponds to the payment format that you want to use. For example, if you need to create a different version to use for the SEPA credit transfer initiation payment format, make a copy of version ZJDE0002 only. If you use a copy of any other version, the system will not use the correct report definition or payment format template.

### <span id="page-21-0"></span>**4.1.1 What You Should Know About the French Promissory Note Format**

<span id="page-21-3"></span>Before you use the French promissory note format, you should:

- Set up your  $G/L$  bank account with information about the number of alignment forms and the number of detail lines per stub.
- Set the Summarized Pay Item processing option in the Create Payment Control Groups program (P04570) to *1.*
- Enter*P04576N* as the payment register program in the Payment Instrument Defaults program (P0417).

# <span id="page-21-1"></span>**4.2 Setting Processing Options for the SEPA Credit Transfer Initiation Payment Format**

<span id="page-21-4"></span>This section discusses how to set processing options for version ZJDE0002 (SEPA credit transfer initiation) of the Payment Information Extractor program (R704001).

### <span id="page-21-2"></span>**4.2.1 General**

#### **1. Translation Program**

Enter a value from the Check Translation (98/CT) UDC table to specify the translation program to use to convert numbers to words. If you leave this processing option blank, the system uses the translation program that is associated with the currency of the payment.

#### **2. Replace pre-defined characters using UDC 70/RS (Release 9.1 Update)**

Specify whether to use replacement characters from UDC 70/RS. Values are:

**Y**: Yes

**N** or Blank: No

#### **3. Inform Multiple Invoice occurrences (Release 9.1 Update)**

Specify whether the system includes multiple occurrences per remittance information. Values are:

**Y**: Inform several invoices.

**N** or Blank: Inform only one invoice.

#### **4. Payment Number for Matching Document PT**

Specify the next number the system uses for matching document with document type PT. Values are:

Blank: Use the payment next number from the General Ledger (G/L) Bank Account Information program (P0030G).

**1**: Use the standard next number from the Next Numbers program (P0002).

Depending on the Next Number constants, the system retrieves the information from the system 04 and line 5; or from the Company, Fiscal Year and Document Type PK, PT, or P1.

### <span id="page-22-0"></span>**4.2.2 Performance**

Use these processing options to limit the data that is extracted from the JD Edwards EnterpriseOne tables.

See [How to Specify Information to Include in the Extract Overview](#page-10-3)

#### **1. Payer Information (Y/N)**

Enter *Y* (yes) or leave this processing option blank to extract payor information, which is required for this payment format.

#### **2. Bank Account Information (Y/N)**

Enter *Y* (yes) or leave this processing option blank to include the extraction of bank account information, which is required for this payment format.

#### **3. Ultimate Debtor (Y/N) (Release 9.1 Update)**

Enter *Y* (yes) or leave this processing option blank to include the extraction of ultimate debtor information.

#### **4. Payee Information (Y/N)**

Enter *Y* (yes) or leave this processing option blank to include the extraction of payee information, which is required for this payment format.

#### **4. Payee Bank Account Information (Y/N)**

Enter *Y* (yes) or leave this processing option blank to include the extraction of payee bank account information, which is required for this payment format.

#### **6. Ultimate Creditor (Y/N) (Release 9.1 Update)**

Enter *Y* (yes) or leave this processing option blank to include the extraction of ultimate creditor information.

#### **7. Document Payable Information (Y/N)**

Enter *Y* (yes) or leave this processing option blank to extract document payable information, which is required for this payment format.

### <span id="page-23-0"></span>**4.2.3 Validations**

#### **Supplier's IBAN (Y/N)**

Enter *Y* (yes) to validate the supplier's IBAN (international bank account number), which is required for this payment format.

#### **Company's Account IBAN (Y/N)**

Enter*Y* (yes) to validate the company's account IBAN, which is required for this payment format.

#### **Supplier's SWIFT (Y/N)**

Enter*Y* (yes) to validate the supplier's SWIFT number, which is required for this payment format.

#### **Company's Account SWIFT (Y/N)**

Enter*Y* (yes) to validate the company's account SWIFT number, which is required for this payment format.

#### **Currency Code**

Enter the currency code that you want to include in the payment format output. If you do not specify a currency code, the system uses the currency of the payment.

**Note:** The currency code for SEPA credit transfer files must be EUR. If your internal currency code for the euro is not EUR, you must set up a cross-reference between your internal currency code and the value EUR in the 70/CC UDC table.

#### **Special Validation Rules**

Specify *VLSEPA* to have the system apply the validation routine for SEPA credit transfer files.

When you enter VLSEPA in this processing option, the system validates the IBAN and BIC code (SWIFT) for the supplier's and company's accounts. If the any of the IBANs or BICs are invalid, the system writes an error message to the Work Center. The system stops processing if it issues an error message.

The system also writes a warning message to the Work Center if the country of the company or supplier is blank. The system continues processing records if it issues a warning message.

### <span id="page-23-1"></span>**4.2.4 Parameters (Release 9.1 Update)**

#### **1. Ultimate Debtor Addr Line Number**

Specify a value from UDC table (70/UD) that identifies the address number line that the system uses for the ultimate debtor.

This processing option can have a value from 1 to 5. For example, if the Ultimate Debtor Addr Line Number processing option is equal to 2, then address number 2 from the address book is the ultimate debtor address number.

#### **2. Ultimate Creditor Addr Line Number**

Specify a value from UDC table (70/UC) that identifies the address number line that the system uses for the ultimate creditor.

# <span id="page-24-0"></span>**4.3 Setting Processing Options for the French Promissory Note Payment Format**

<span id="page-24-4"></span>This section discusses how to set processing options for version ZJDE0003 (French promissory note) of the Payment Information Extractor program (R704001).

### <span id="page-24-1"></span>**4.3.1 General**

#### **Translation Program**

Enter a value from the Check Translation (98/CT) UDC table to specify the translation program to use to convert numbers to words. If you leave this processing option blank, the system uses the translation program that is associated with the currency of the payment.

#### <span id="page-24-2"></span>**4.3.2 Performance**

Use these processing options to limit the data that is extracted from the JD Edwards EnterpriseOne tables.

#### See [How to Specify Information to Include in the Extract Overview](#page-10-3)

#### **1. Bank Account Information**

Enter *Y* (yes) or leave this processing option blank to include the extraction of bank account information, which is required for this payment format.

#### **2. Payee Information**

Enter *Y* (yes) or leave this processing option blank to include the extraction of payee information, which is required for this payment format.

#### **3. Payee Bank Account Information**

Enter *Y* (yes) or leave this processing option blank to include the extraction of payee bank account information, which is required for this payment format.

#### **4. Payer Information**

Enter *N* (no) or leave this processing option blank to prevent the extraction of payor information, which is not required for this payment format.

#### **Document Payable Information**

Enter *Y* (yes) or leave this processing option blank to extract document payable information, which is required for this payment format.

### <span id="page-24-3"></span>**4.3.3 Validations**

#### **Supplier's IBAN**

Enter *N* (no) to suppress the validation of the supplier's IBAN (international bank account number), which is not required for this payment format.

#### **Company's Account IBAN**

Enter*N* (no) to suppress validation of the company's account IBAN, which is not required for this payment format.

#### **Supplier's SWIFT**

Enter*N* (no) to suppress the validation of the supplier's SWIFT number, which is not required for this payment format.

#### **Company's Account SWIFT**

Enter*N* (no) to suppress the validation of the company's account SWIFT number, which is required for this payment format.

#### **Currency Code**

Enter the currency code that you want to include in the payment format output. If you do not specify a currency code, the system uses the currency of the payment.

#### **Special Validation Rules**

Enter a value that exists in the Special Validation Rules (70/VL) UDC table to have the system apply the validation routine.

**Note:** Because the French promissory note format does not require a special validation routine, you should leave this processing option blank so that no validation is applied.

## <span id="page-25-0"></span>**4.4 Setting Processing Options for the German Check Payment Format**

<span id="page-25-3"></span>This section discusses how to set processing options for version ZJDE0004 (German check) of the Payment Information Extractor program (R704001).

### <span id="page-25-1"></span>**4.4.1 General**

#### **Translation Program**

Enter a value from the Check Translation (98/CT) UDC table to specify the translation program to use to convert numbers to words. If you leave this processing option blank, the system uses the translation program that is associated with the currency of the payment.

#### <span id="page-25-2"></span>**4.4.2 Performance**

Use these processing options to limit the data that is extracted from the JD Edwards EnterpriseOne tables.

#### See [How to Specify Information to Include in the Extract Overview](#page-10-3)

#### **1. Bank Account Information**

Enter *N* (no) or leave this processing option blank to prevent the extraction of bank account information, which is not required for this payment format.

#### **2. Payee Information**

Enter *Y* (yes) or leave this processing option blank to include the extraction of payee information, which is required for this payment format.

#### **3. Payee Bank Account Information**

Enter *N* (no) or leave this processing option blank to prevent the extraction of payee bank account information, which is not required for this payment format.

#### **4. Payer Information**

Enter *Y* (yes) or leave this processing option blank to include the extraction of payor information, which is required for this payment format.

#### **Document Payable Information**

Enter *Y* (yes) or leave this processing option blank to extract document payable information, which is required for this payment format.

### <span id="page-26-0"></span>**4.4.3 Validations**

#### **Supplier's IBAN**

Enter *N* (no) to suppress the validation of the supplier's IBAN (international bank account number), which is not required for this payment format.

#### **Company's Account IBAN**

Enter*N* (no) to suppress validation of the company's account IBAN, which is not required for this payment format.

#### **Supplier's SWIFT**

Enter*N* (no) to suppress the validation of the supplier's SWIFT number, which is not required for this payment format.

#### **Company's Account SWIFT**

Enter*N* (no) to suppress the validation of the company's account SWIFT number, which is required for this payment format.

#### **Currency Code**

Enter the currency code that you want to include in the payment format output. If you do not specify a currency code, the system uses the currency of the payment.

#### **Special Validation Rules**

Enter a value that exists in the Special Validation Rules (70/VL) UDC table to have the system apply the validation routine.

**Note:** Because the German check format does not require a special validation routine, you should leave this processing option blank so that no validation is applied.

## <span id="page-26-1"></span>**4.5 Setting Processing Options for the Netherlands Domestic EFT Payment Format**

<span id="page-26-4"></span>This section discusses how to set processing options for version ZJDE0005 (Netherlands domestic EFT) of the Payment Information Extractor program (R704001).

### <span id="page-26-2"></span>**4.5.1 General**

#### **Translation Program**

Enter a value from the Check Translation (98/CT) UDC table to specify the translation program to use to convert numbers to words. If you leave this processing option blank, the system uses the translation program that is associated with the currency of the payment.

### <span id="page-26-3"></span>**4.5.2 Performance**

Use these processing options to limit the data that is extracted from the JD Edwards EnterpriseOne tables.

See [How to Specify Information to Include in the Extract Overview](#page-10-3)

#### **1. Bank Account Information**

Enter *Y* (yes) or leave this processing option blank to include the extraction of bank account information, which is required for this payment format.

#### **2. Payee Information**

Enter *Y* (yes) or leave this processing option blank to include the extraction of payee information, which is required for this payment format.

#### **3. Payee Bank Account Information**

Enter *Y* (yes) or leave this processing option blank to include the extraction of payee bank account information, which is required for this payment format.

#### **4. Payer Information**

Enter *Y* (yes) or leave this processing option blank to include the extraction of payor information, which is required for this payment format.

#### **Document Payable Information**

Enter *N* (no) or leave this processing option blank to prevent the extraction of document payable information, which is not required for this payment format.

### <span id="page-27-0"></span>**4.5.3 Validations**

#### **Supplier's IBAN**

Enter *N* (no) to suppress the validation of the supplier's IBAN (international bank account number), which is not required for this payment format.

#### **Company's Account IBAN**

Enter*N* (no) to suppress validation of the company's account IBAN, which is not required for this payment format.

#### **Supplier's SWIFT**

Enter*N* (no) to suppress the validation of the supplier's SWIFT number, which is not required for this payment format.

#### **Company's Account SWIFT**

Enter*N* (no) to suppress the validation of the company's account SWIFT number, which is not required for this payment format.

#### **Currency Code**

Enter the currency code that you want to include in the payment format output. If you do not specify a currency code, the system uses the currency of the payment.

#### **Special Validation Rules**

Enter *VLNETH* to have the system apply the validation routine for the account ID code.

The system validates the bank account ID's length for bank account types P and B. If the length is invalid, the system issues an error message. If an account with an account type of B has a valid length (10 characters), the system runs an algorithm to valid the number. If the number is not valid, the system issues an error message.

Error messages appear in the Work Center.

# <span id="page-27-1"></span>**4.6 Setting Processing Options for the Spanish EFT Payment Format**

<span id="page-27-2"></span>This section discusses how to set processing options for version ZJDE0006 (Spanish EFT) of the Payment Information Extractor program (R704001).

### <span id="page-28-0"></span>**4.6.1 General**

#### **Translation Program**

Enter a value from the Check Translation (98/CT) UDC table to specify the translation program to use to convert numbers to words. If you leave this processing option blank, the system uses the translation program that is associated with the currency of the payment.

### <span id="page-28-1"></span>**4.6.2 Performance**

Use these processing options to limit the data that is extracted from the JD Edwards EnterpriseOne tables.

#### See [How to Specify Information to Include in the Extract Overview](#page-10-3)

#### **1. Bank Account Information**

Enter *Y* (yes) or leave this processing option blank to include the extraction of bank account information, which is required for this payment format.

#### **2. Payee Information**

Enter *Y* (yes) or leave this processing option blank to include the extraction of payee information, which is required for this payment format.

#### **3. Payee Bank Account Information**

Enter *Y* (yes) or leave this processing option blank to include the extraction of payee bank account information, which is required for this payment format.

#### **4. Payer Information**

Enter *Y* (yes) or leave this processing option blank to include the extraction of payor information, which is required for this payment format.

#### **Document Payable Information**

Enter *N* (no) or leave this processing option blank to prevent the extraction of document payable information, which is not required for this payment format.

### <span id="page-28-2"></span>**4.6.3 Validations**

#### **Supplier's IBAN**

Enter *Y* (yes) to validate the supplier's IBAN (international bank account number), which is required for this payment format.

#### **Company's Account IBAN**

Enter*Y* (yes) to validate the company's account IBAN, which is required for this payment format.

#### **Supplier's SWIFT**

Enter*Y* (yes) to validate the supplier's SWIFT number, which is required for this payment format.

#### **Company's Account SWIFT**

Enter*Y* (yes) to validate the company's account SWIFT number, which is required for this payment format.

#### **Currency Code**

Enter the currency code that you want to include in the payment format output. If you do not specify a currency code, the system uses the currency of the payment.

#### **Special Validation Rules**

Enter a value that exists in the Special Validation Rules (70/VL) UDC table to have the system apply the validation routine.

**Note:** Because the Spanish EFT payment format does not require a special validation routine, you should leave this processing option blank so that no validation is applied.

# <span id="page-30-0"></span><sup>A</sup>**JD Edwards EnterpriseOne Data Mapping to XML Fields for Payment Formats**

This appendix lists the XML fields and the source of the data that is extracted from the JD Edwards EnterpriseOne tables. Not all formats require all of the data. You set processing options for each payment format to determine the data to extract.

# <span id="page-30-1"></span>**A.1 XML Fields and JD Edwards EnterpriseOne Source**

<span id="page-30-2"></span>This table lists the XML fields and JD Edwards EnterpriseOne source:

![](_page_30_Picture_128.jpeg)

![](_page_31_Picture_205.jpeg)

![](_page_32_Picture_205.jpeg)

![](_page_33_Picture_139.jpeg)

# **Index**

#### **Numerics**

[00/PY \(Payment Instrument\),](#page-13-5) 2-6 [04/PD \(Debit Statement Pgm - Payments\),](#page-14-6) 2-7 [04/PP \(Produce Bank File\),](#page-14-7) 2-7 [70/AL \(Templates with Alignment\),](#page-14-8) 2-7 [70/CC \(Currency Code Cross Reference\),](#page-14-9) 2-7 [70/DF \(Templates for Drafts Payment\),](#page-14-10) 2-7 [70/ST \(Templates with Stub\),](#page-14-11) 2-7

### **A**

automatic payment processing [BI Publisher overview,](#page-8-3) 2-1 [implementation steps,](#page-6-4) 1-1

### **B**

[bank account information,](#page-11-2) 2-4 Brazilian check [payment format,](#page-15-1) 2-8 [payment format template,](#page-9-1) 2-2 [processing options,](#page-17-4) 3-2

### **C**

[Currency Code Cross Reference \(70/CC\),](#page-14-9) 2-7

### **D**

[Debit Statement Pgm - Payments \(04/PD\),](#page-14-6) 2-7 [document payable information,](#page-12-2) 2-5

### **F**

French promissory note [payment format,](#page-15-2) 2-8 [payment format template,](#page-9-2) 2-2 [processing options,](#page-24-4) 4-5 [setup,](#page-21-3) 4-2

### **G**

German check [payment format,](#page-15-3) 2-8 [payment format template,](#page-9-3) 2-2 [processing options,](#page-25-3) 4-6

### **I**

[IBAN validations,](#page-9-4) 2-2

### **N**

Netherlands domestic EFT [payment format,](#page-15-4) 2-8 [payment format template,](#page-9-5) 2-2 [processing options,](#page-26-4) 4-7

### **P**

[payee bank account information,](#page-11-3) 2-4 [payee information,](#page-10-4) 2-3 [payer information,](#page-10-5) 2-3 payment formats [Brazilian check overview,](#page-16-2) 3-1 [European payment formats,](#page-20-2) 4-1 [payment information,](#page-12-3) 2-5 [Payment Information Extractor program](#page-8-4)  (R704001), 2-1 [Payment Instrument \(00/PY\),](#page-13-5) 2-6 Payment Instrument Defaults program [default values,](#page-15-5) 2-8 [Processing Options for the SEPA Credit Transfer](#page-21-4)  Initiation Payment Format, 4-2 [Produce Bank File \(04/PP\),](#page-14-12) 2-7

### **R**

[R704001 \(Payment Information Extractor\),](#page-8-4) 2-1 [report definitions,](#page-9-6) 2-2

### **S**

SEPA credit transfer initiation [payment format,](#page-15-6) 2-8 Spanish EFT [payment format,](#page-15-7) 2-8 [payment format template,](#page-9-7) 2-2 [processing options,](#page-27-2) 4-8 [SWIFT validations,](#page-9-4) 2-2

### **T**

[templates,](#page-9-6) 2-2

[Templates for Drafts Payment \(70/DF\), 2-7](#page-14-10) [Templates with Alignment \(70/AL\),](#page-14-8) 2-7 [Templates with Stub \(70/ST\),](#page-14-11) 2-7 [TP704001TR02 \(SEPA Credit Transfer Report](#page-9-8)  Template), 2-2 [TP7040101 \(SEPA Credit Transfer Initiation Format](#page-9-9)  Template), 2-2

### **U**

[Ultimate Creditor,](#page-13-6) 2-6 [Ultimate Debtor,](#page-13-7) 2-6

### **V**

[validations,](#page-9-4) 2-2 [Version 7.0 of the SEPA Credit Transfer](#page-21-5)  functionality, 4-2 [versions of Payment Information Extractor](#page-9-6)  (R704001), 2-2

### **X**

[XML fields,](#page-30-2) A-1